### Goal for this tutorial

- Identify top small noncoding RNAs that are expressed in a particular tissue
- Analyze publicly available brain dataset from ENCODE in hg38, and identify highly expressed sncRNA in this data.
- Compare and validate the analyze results in vivo using a brain dataset from DASHR in hg38
- Note: refer to "SPAR\_output\_and\_report\_page.pdf" if you want to under the outputs more

## **SPAR**

analysis, annotation, visualization of small RNA sequencing experiments

discover and chararacterize small RNAs from sequencing

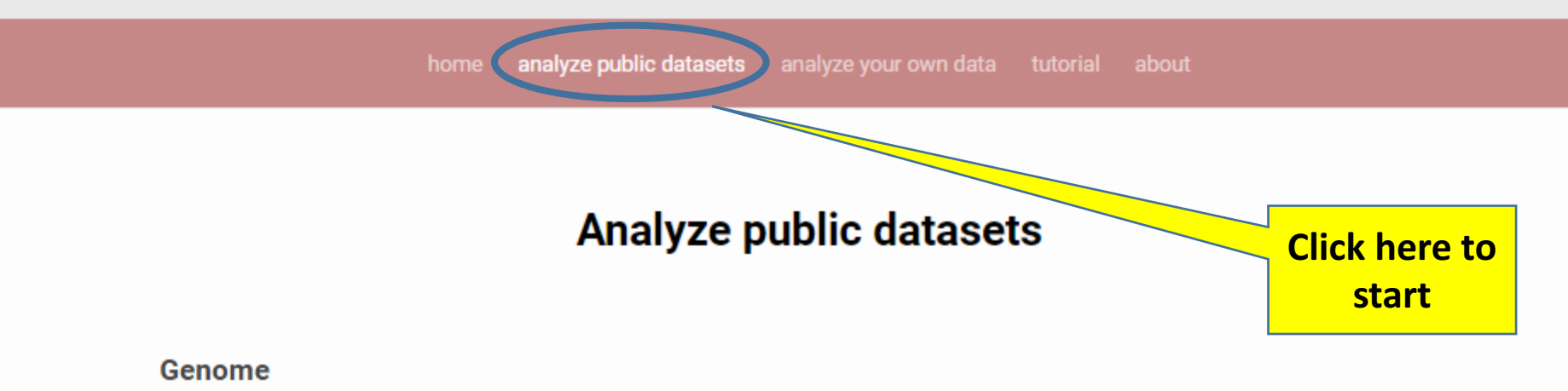

Human (Dec. 2013 hg38, GRCh38) ▼

Select DASHR dataset (small RNA-seq) (Human hg38):

Select DASHR dataset  $\boldsymbol{\mathrm{v}}$ 

**Analyze DASHR** 

### Select ENCODE data portal dataset (short total RNA-seq) (Human hg38):

frontal-cortex-rep1\_ENCSR000AFS  $\boldsymbol{\mathrm{v}}$ 

**Analyze ENCODE** 

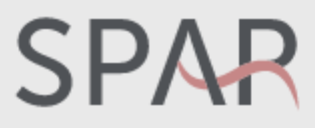

analysis, annotation, visualization of small RNA sequencing experiments

discover and chararacterize small RNAs from sequencing

analyze public datasets analyze your own data tutorial home about

### **Analyze public datasets**

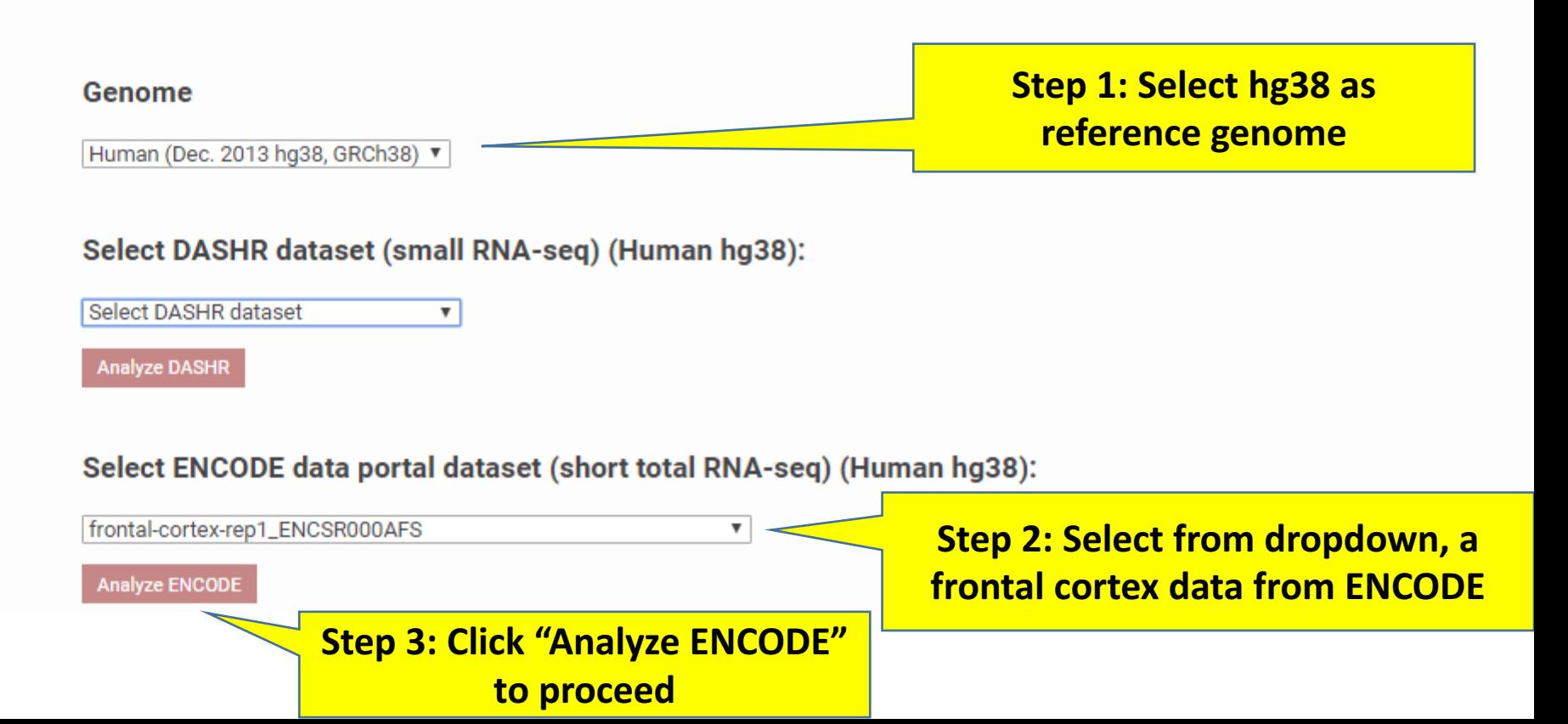

## Progress of SPAR

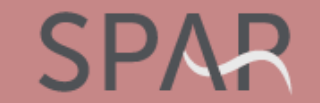

analysis, annotation, visualization of small RNA sequencing experiments

discover and chararacterize small RNAs from sequencing

Running job ca8ac37

### **Job** id is **shown**

### Input files:

http://dashr2.lisanwanqlab.org/DASHRv2/tracks/hq38/ENCODE\_dataportal\_hq38/frontal-cortex-rep1\_ENCSR000AFS.pos.biqWiq http://dashr2.lisanwanqlab.orq/DASHRv2/tracks/hq38/ENCODE\_dataportal\_hq38/frontal-cortex-rep1\_ENCSR000AFS.neq.biqWiq **Input files are listed**

### Genome: hg38

Fri, 26 Jan 2018 15:37:49 -0500 ..... Loading PLUS strand: http://dashr2.lisanwanglab.org/DASHRv2/tracks/hg38/ENCODE\_dataportal\_hg38/frontal-cortex-rep1\_E Fri, 26 Jan 2018 15:37:49 -0500 ..... Loading MINUS strand: http://dashr2.lisanwanglab.org/DASHRv2/tracks/hg38/ENCODE\_dataportal\_hg38/frontal-cortex-rep1\_1 Fri, 26 Jan 2018 15:37:49 -0500 ..... Starting SPAR run Fri, 26 Jan 2018 15:37:49 -0500 ..... Analysis parameters: min. fold change=2; min. coverage=10; min. size=14; max. size=44 bash run\_SPAR.sh SPAR\_out/ca8ac37/tracks/raw.pos.bigWig SPAR\_out/ca8ac37 pos SPAR\_out/ca8ac37/config.hg38.sh 2>&1 Fri, 26 Jan 2018 15:37:55 -0500 ..... DONE.

Fri, 26 Jan 2018 15:37:55 -0500 ..... Sending results to the web server......

**Progress of** 

**SPAR**

**Parameters used in SPAR analyses**

### Landing results page (full view)

### **SPAR**

discover and chararacterize small RNAs from sequencing

### Analysis results for job ca8ac37

Input files: http://dashr2.lisanwanglab.org/DASHRv2/tracks/hg38/ENCODE\_dataportal\_hg38/frontal-cortex-rep1\_ENCSR000AFS.pos.bigWig http://dashr2.lisanwanglab.org/DASHRv2/tracks/hg38/ENCODE\_dataportal\_hg38/frontal-cortex-rep1\_ENCSR000AFS.neg.bigWig

Link to results: http://tesla.pcbi.upenn.edu/~pkuksa/SPAR/SPAR\_out/ca8ac37 (will be kept for 2 weeks) Link to results: Download results (ZIP) (will be kept for 2 weeks)

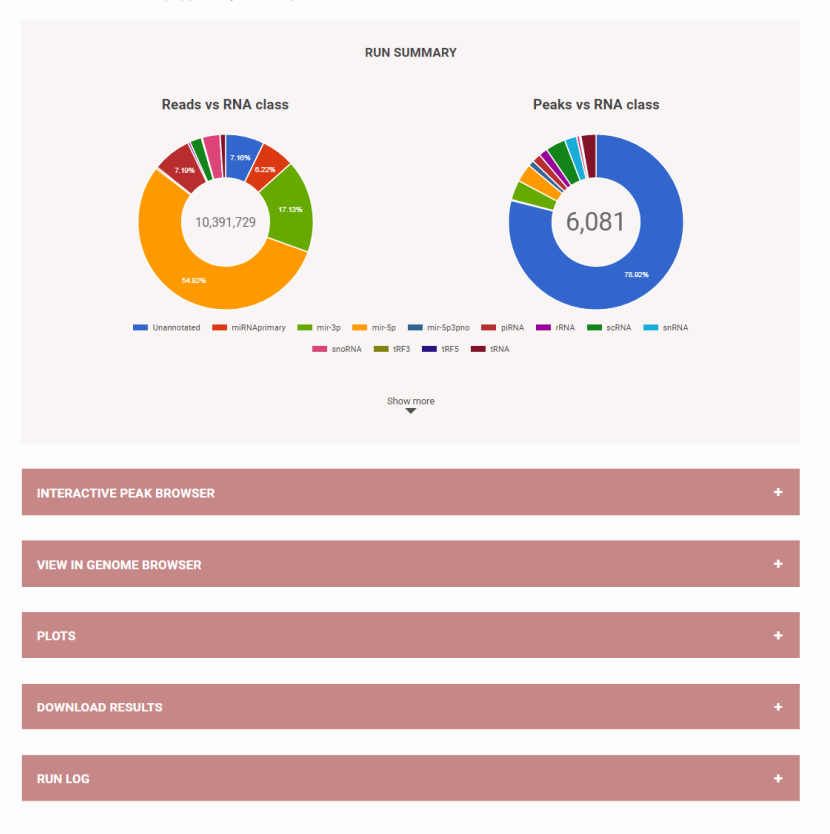

## Landing results / outputs page (top)

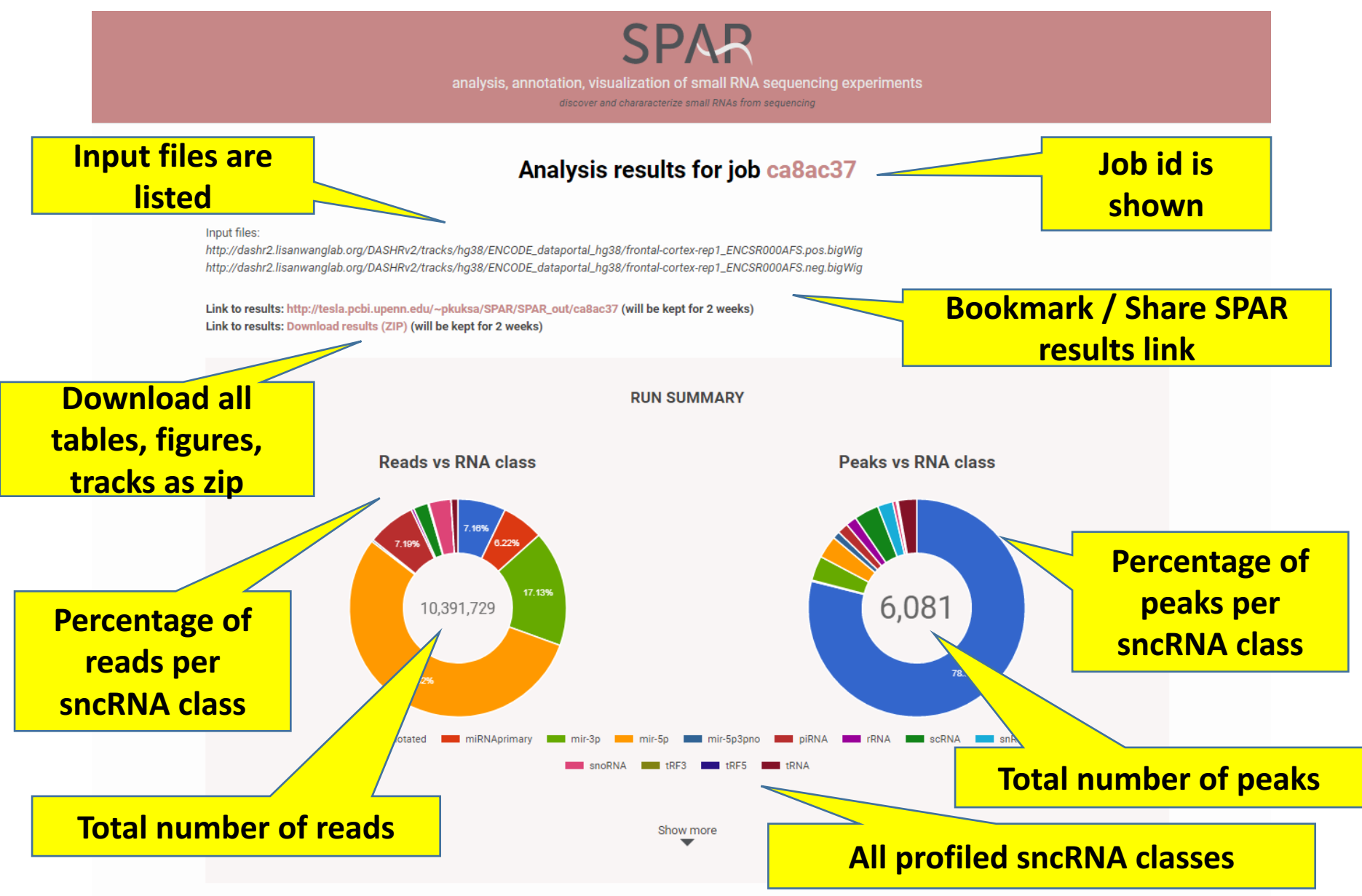

## Landing results / outputs page (top)

analysis, annotation, visualization of small RNA sequencing experiments discover and chararacterize small RNAs from sequencing

### Analysis results for job ca8ac37

Input files:

http://dashr2.lisanwanglab.org/DASHRv2/tracks/hg38/ENCODE\_dataportal\_hg38/frontal-cortex-rep1\_ENCSR000AFS.pos.bigWig http://dashr2.lisanwanglab.org/DASHRv2/tracks/hg38/ENCODE\_dataportal\_hg38/frontal-cortex-rep1\_ENCSR000A

Link to results: http://tesla.pcbi.upenn.edu/~pkuksa/SPAR/SPAR\_out/ca8ac37 (will be kept for 2 weeks) Link to results: Download results (ZIP) (will be kept for 2 weeks)

**RUN SUMMARY** 

To view a report (in html / pdf): Click "Link to results: http://tesla.pcbi.upenn.edu/~p kuksa/SPAR/SPAR\_out/ca8ac37

**Peaks vs RNA class** 

**Reads vs RNA class** 

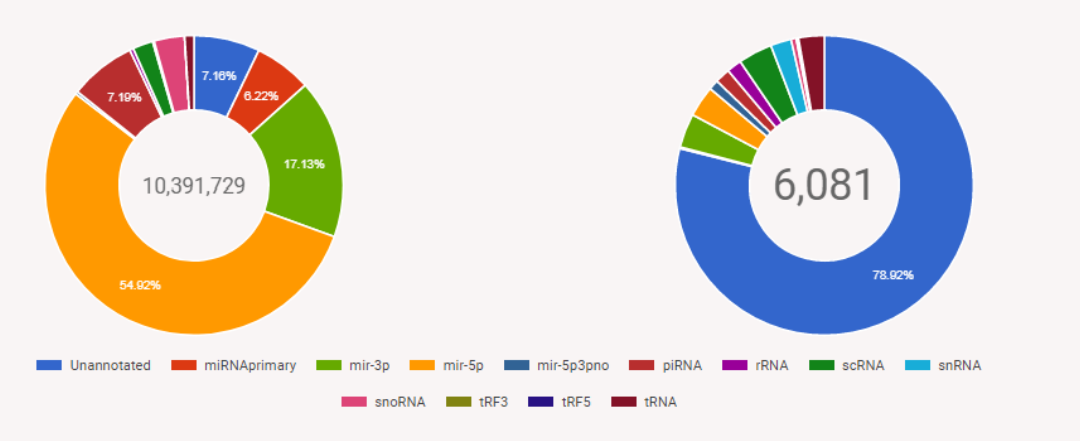

Show more

## Landing results  $\rightarrow$  SPAR report page

### Index of /~pkuksa/SPAR/SPAR out/ca8ac37

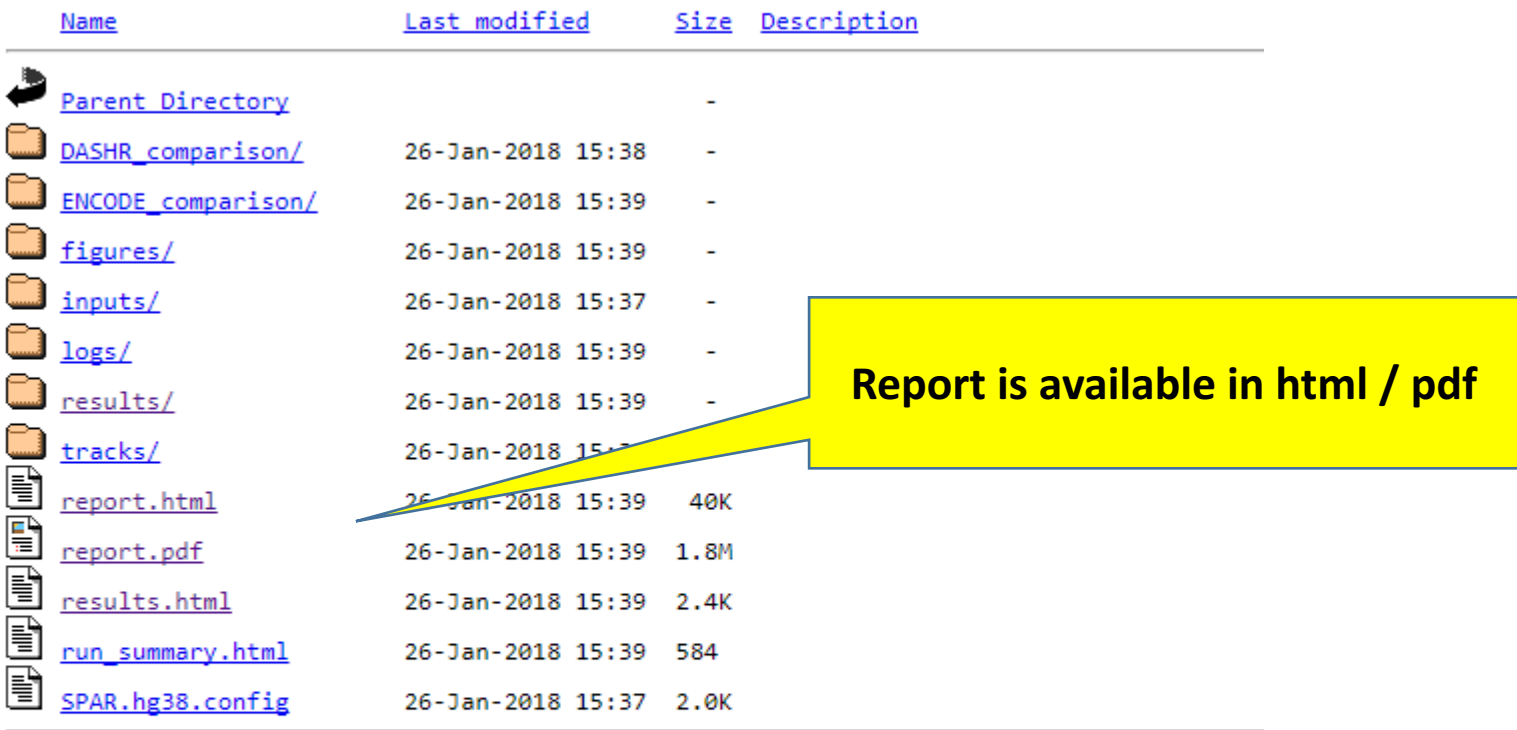

Apache/2.2.3 (CentOS) Server at tesla.pcbi.upenn.edu Port 80

### SPAR report.pdf

A 15 page report containing tables and figures for download and sharing

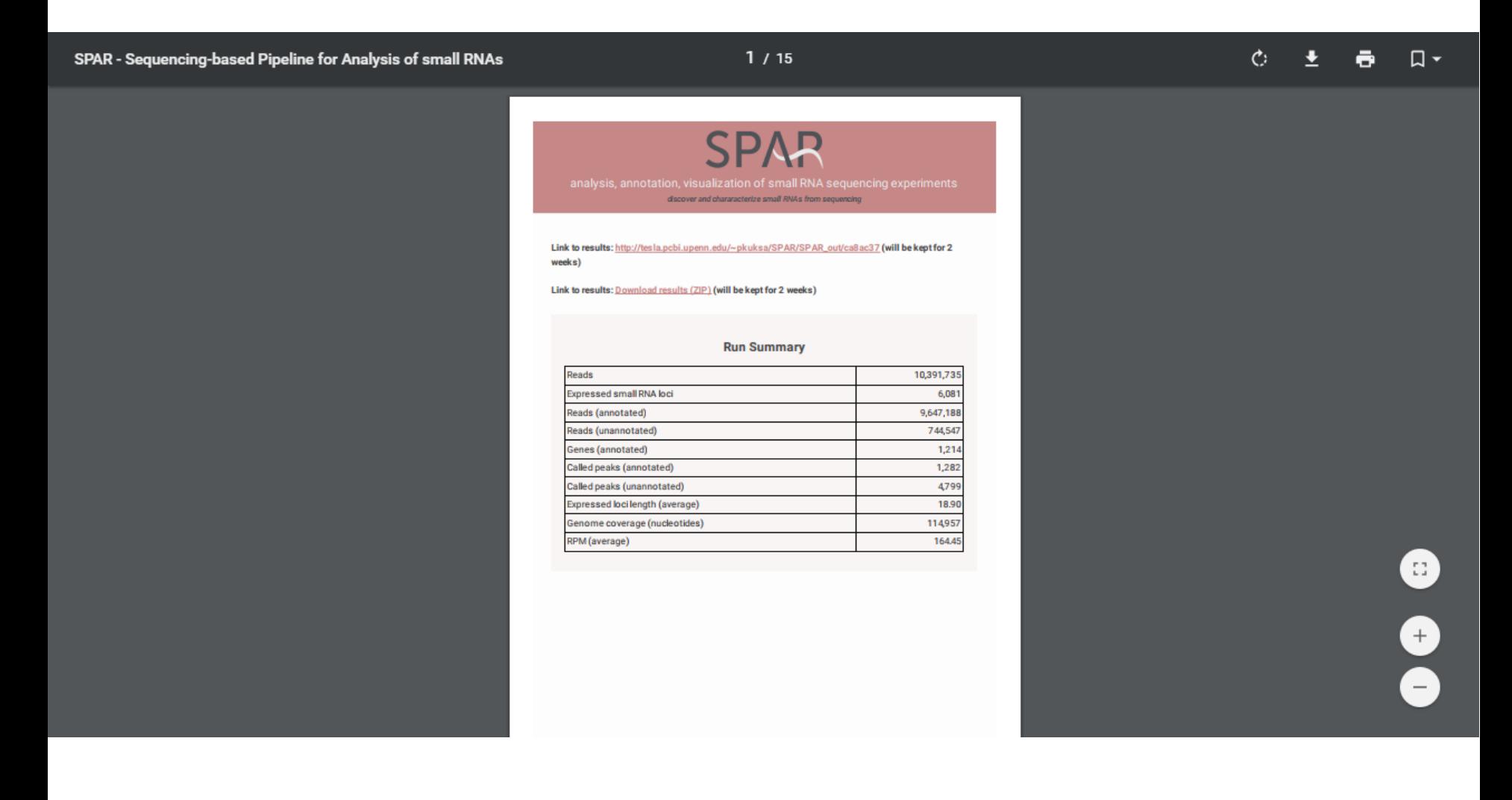

### Landing results / outputs page (bottom) After clicking show more at the bottom of the "Run Summary" **Summary information** on Reads 10.391.735 **reads Expressed small RNA loci** 6,081 Reads (annotated) 9,647,188 744.547 Reads (unannotated) **Summary**  Genes (annotated) 1,214 **information** on Called peaks (annotated) 1.292 **peaks Step 1:** Expand this to **<u>view the interactive</u>** 114,957 Genome coverage (nucleotides) RPM (average) 164.45 **peak browser** ᆂ Show less **INTERACTIVE PEAK BROWSER VIEW IN GENOME BROWSER PLOTS**

**DOWNLOAD RESULTS** 

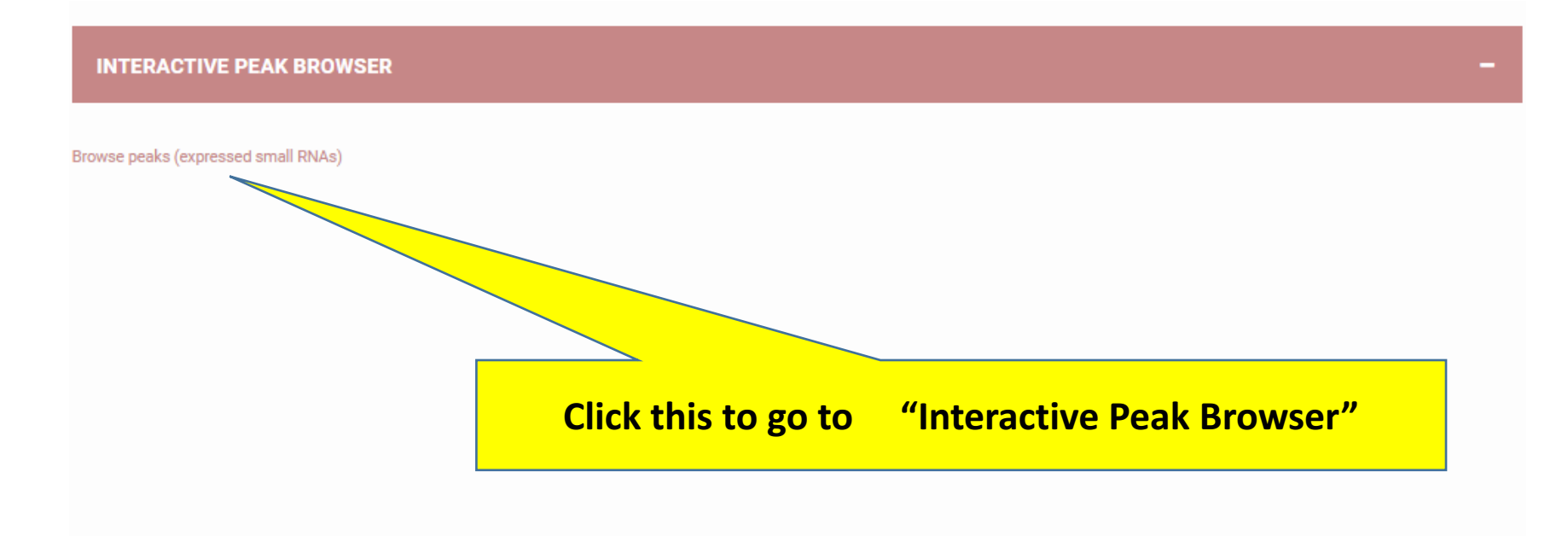

**VIEW IN GENOME BROWSER** 

**PLOTS** 

**Total number of called peaks (annotated or unannotated)** 

> $\mathcal{L}$ **COO**

**Click "pointing down error" to select other features to display** 

Browse peaks (expressed small RNA

**INTERACTIVE PEAK BROWSER** 

**Download Table** 

 $L_{001}$  : 1-18 / 6881

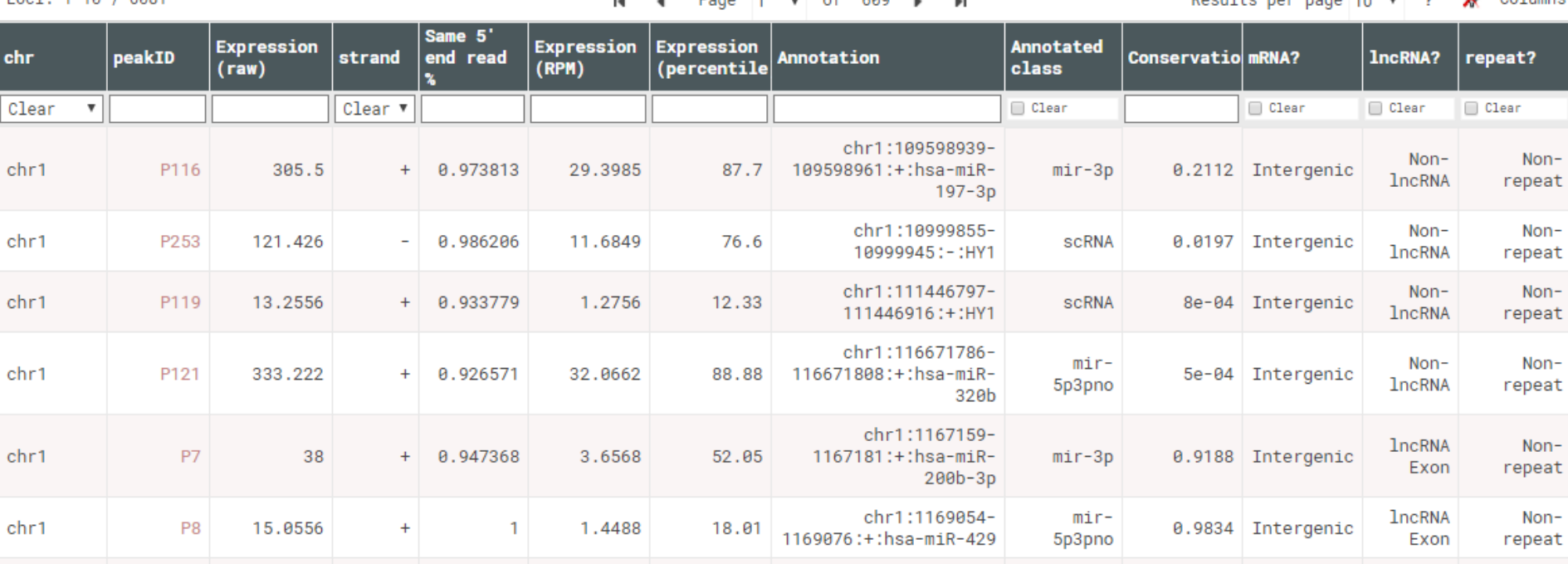

### Filter sncRNA loci with the top 5% of expression

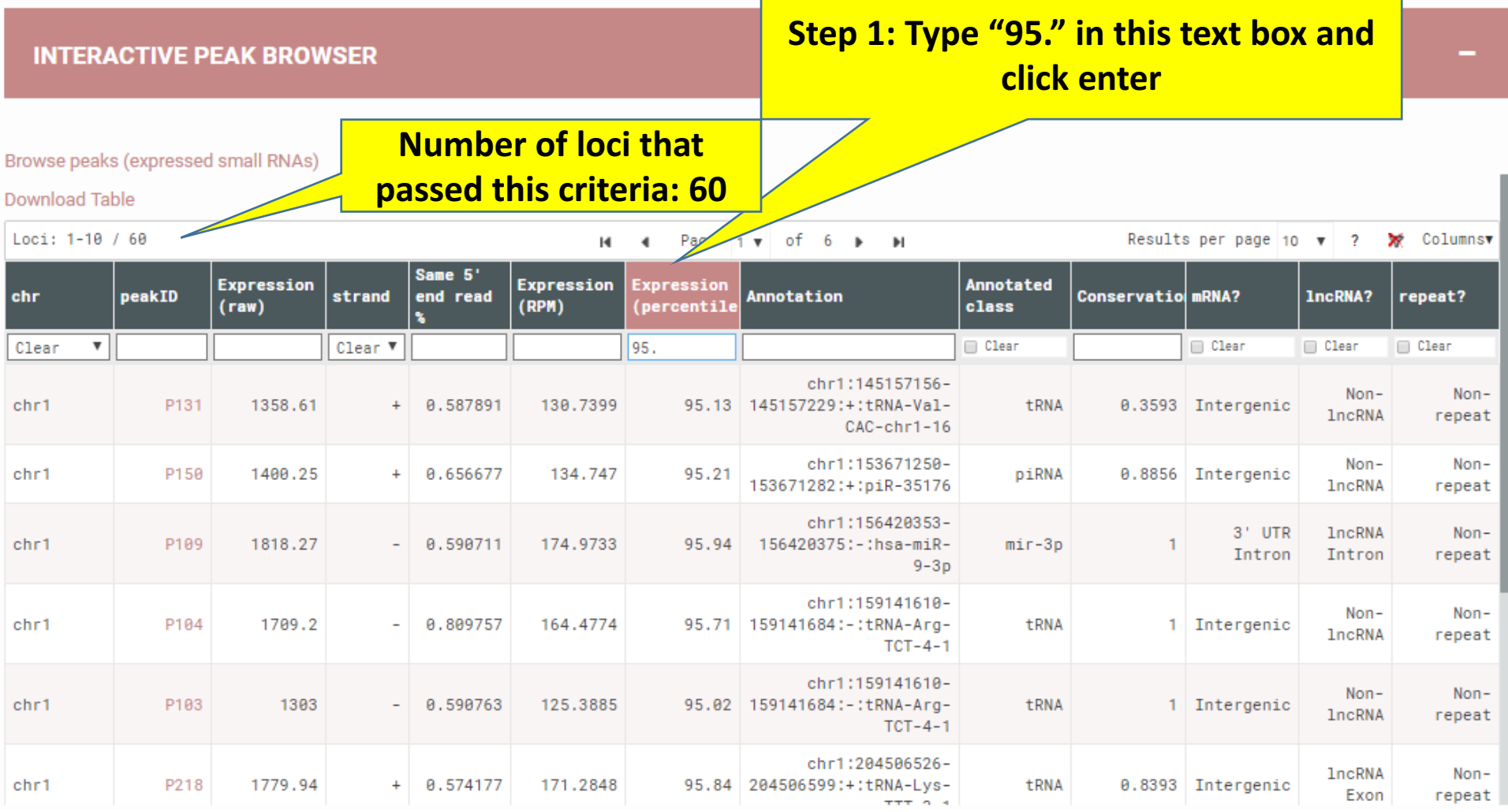

**Further filter sncRNA loci that only present in Promoter, 3' or 5' UTR exonic regions** 

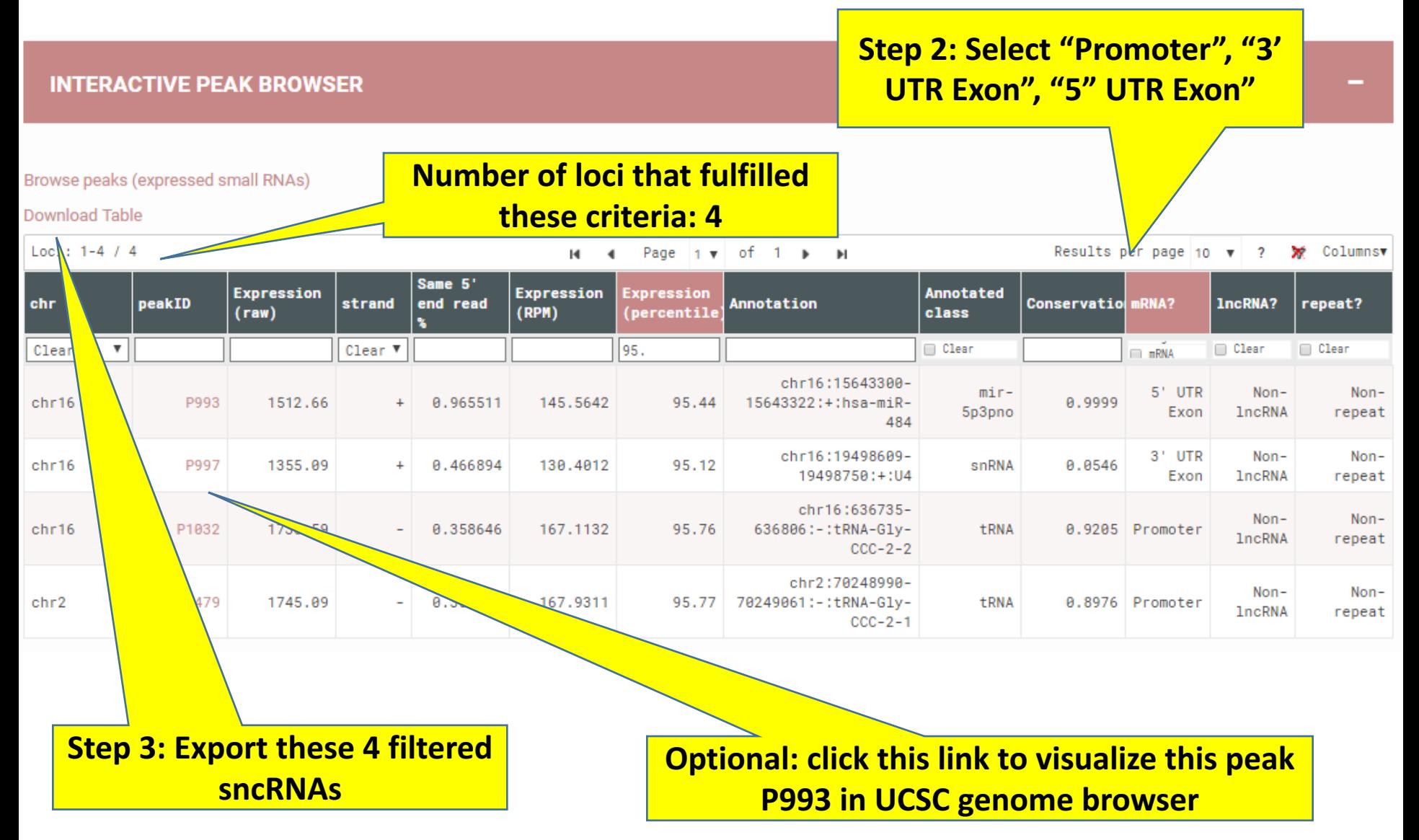

## Interactive Peak Browser (Output) **Hg38** reference

**Tools Mirrors Downloads My Data** View Help **About Us Peak coordinates** UCSC Genome Browser on Human Dec. 2013 (GRCh38/hg38) Assembly **and length** move  $\lll$   $\lll$   $\lll$   $\lll$   $\lll$   $>$   $\gg$   $\gg$   $\gg$  200m in 1.5x 3x 1 10x base zoom out 1.5x 3x 1 10x 1 100x chr16:15.643.301-15.643.322 22 bp. enter position, gene symbol. HGVS or search terms **Request onsite workshops go SPAR Peak profile** chri6 (pi3.11) | 16p13.3  $\blacksquare$   $\blacksquare$   $\blacksquare$   $\blacksquare$   $\blacksquare$ **on positive strand** 10 bases 15,643,315 15,643,385  $15,643,310$ 15,643,320  $\epsilon$ c. 1513.66 SPAR Rau Signal frontal-cortex-repi\_ENCSR000AFS.pos.bigk **Tissue: frontal cortex** frontal-cortex-re **Peak expression** 984.833 **value** frontal-cortex-re **Annotation:**  No data GENCODE v24 Congrehensive Transcript Set (only Basic displayed by default) **mir484** NDE1 NIR48 RefSeg gene predictions from NCBI RefSeq Curated OMIN Allelic Variants ONIN 811e1er Transcription Levels Assayed by RNA-seq on 9 Cell Lines from ENCODE Transcription Vertebrate Multiz Alignment & Conservation (188 Species) Multiz Al Simple Nucleotide Polymorphisms (dbSNP 150) Found in b= 13 of Sampl Common SNPs(150) Click on a feature for details. Click or drag in the base position track to zoom in. Click side move start move end bars for track options. Drag side bars or labels up or down to reorder tracks. Drag tracks left  $<$  2.0  $\leq$  2.0  $\geq$  $\geq$ or right to new position. Press "?" for keyboard shortcuts. track search default tracks default order | hide all | manage custom tracks | track hubs | configure | multi-region | reverse resize || refresh Use drop-down controls below and press refresh to alter tracks displayed. collapse all expand all Tracks with lots of items will automatically be displayed in more compact modes. **Configuration**  $\overline{\phantom{a}}$ **Custom Tracks** refresh frontal-cortexfrontal-cortex**for SPAR tracks** Tep1 ENCSR000AFS.pos.bigWig + rep1\_ENCSR000AFS.pos.bigWig -**RAW RAW** 

**genome** 

### Finish exploring Interactive Peak Browser, next view peaks in genome browser

**INTERACTIVE PEAK BROWSER** 

### **Step 1: click this to minimize this section**

المواليقية المحور المقادمين

Browse peaks (expressed small RNAs)

**Download Table TELEVIA ATTACK** 

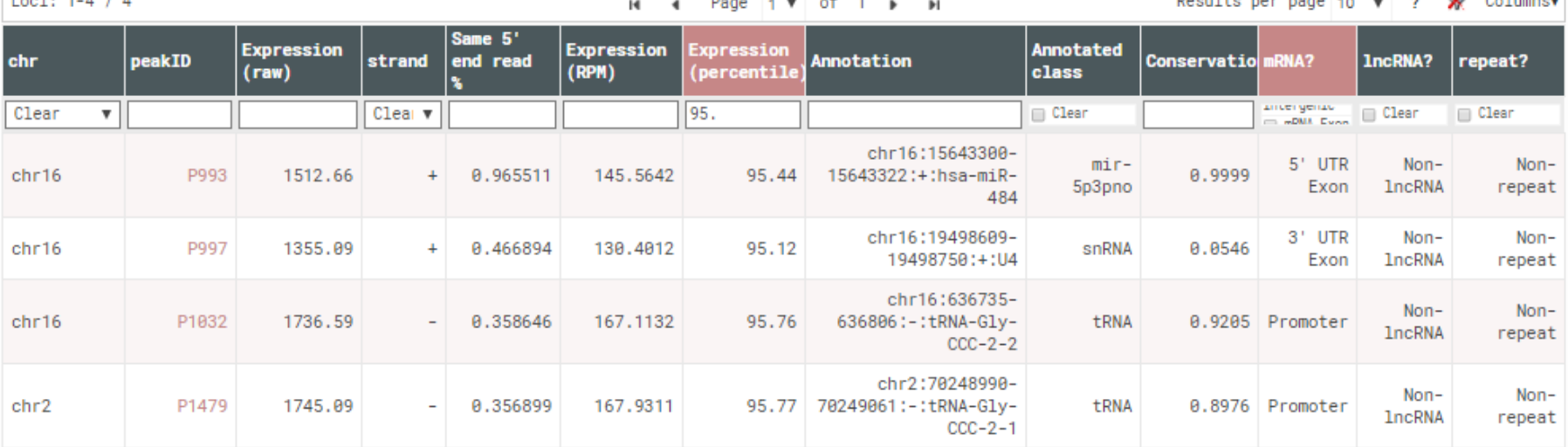

e la

**Step 2: click this to maximize this section**

**VIEW IN GENOME BROWSER** 

## View in Genome Browser (Output)

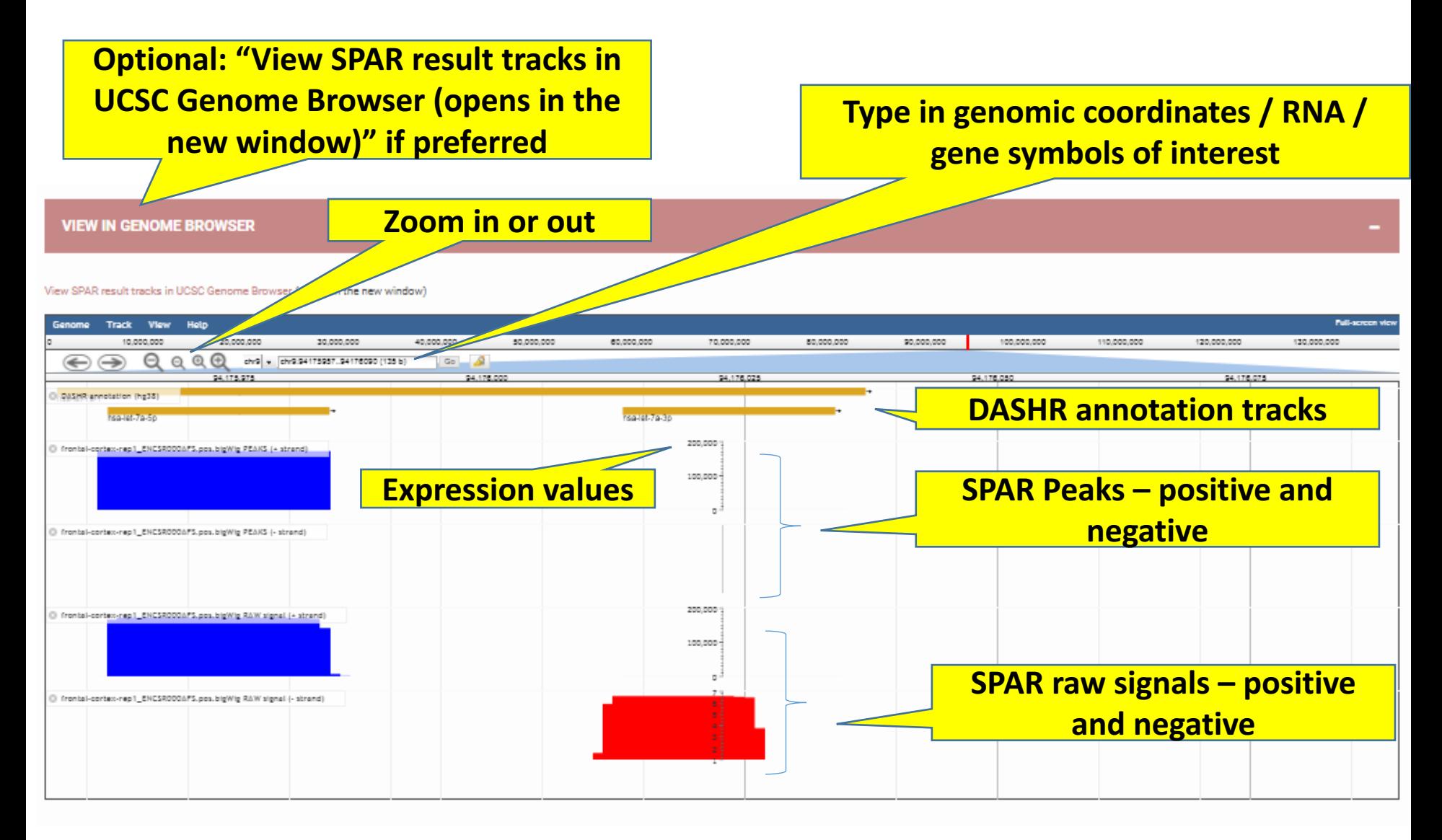

### Finish exploring Genome browser, quickly understand the data in a genomewide **view** Step 1: click this

**to minimize this** 

**section**

**VIEW IN GENOME BROWSER** 

View SPAR result tracks in UCSC Genome Browser (opens in the new window)

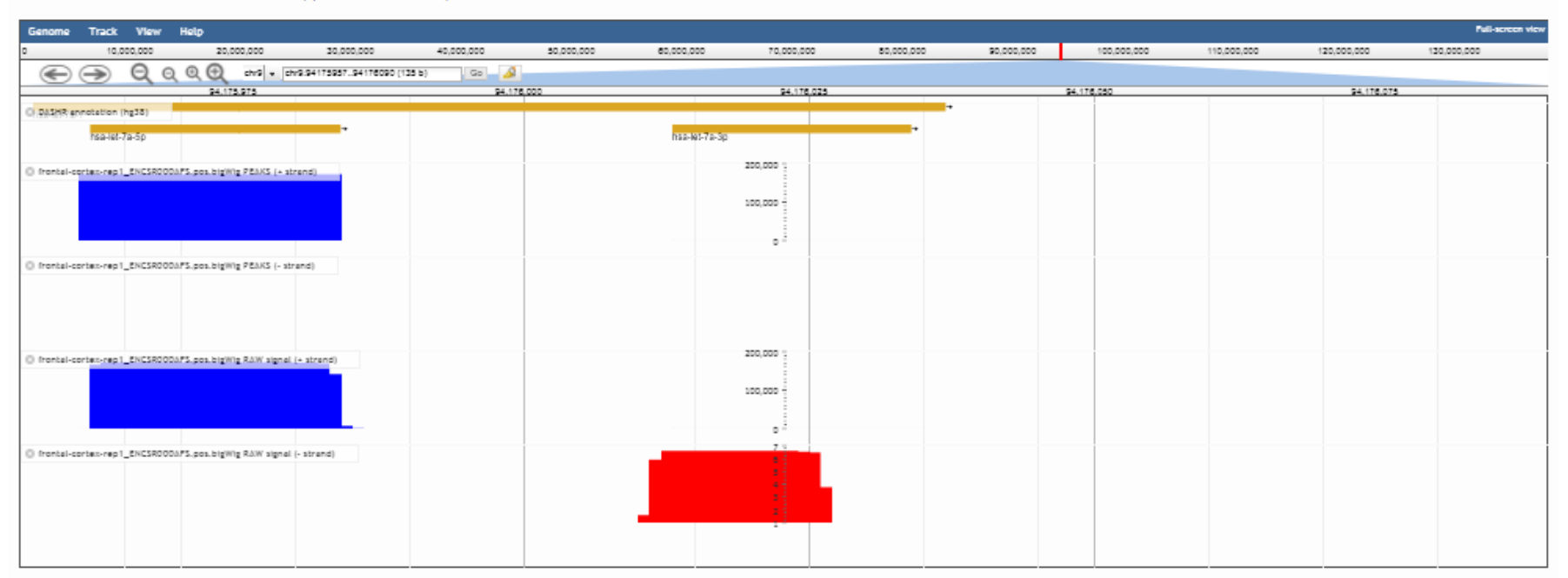

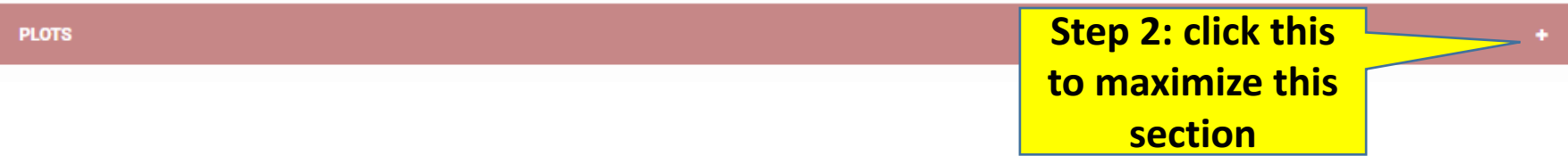

## Plots (Output)

**PLOTS** 

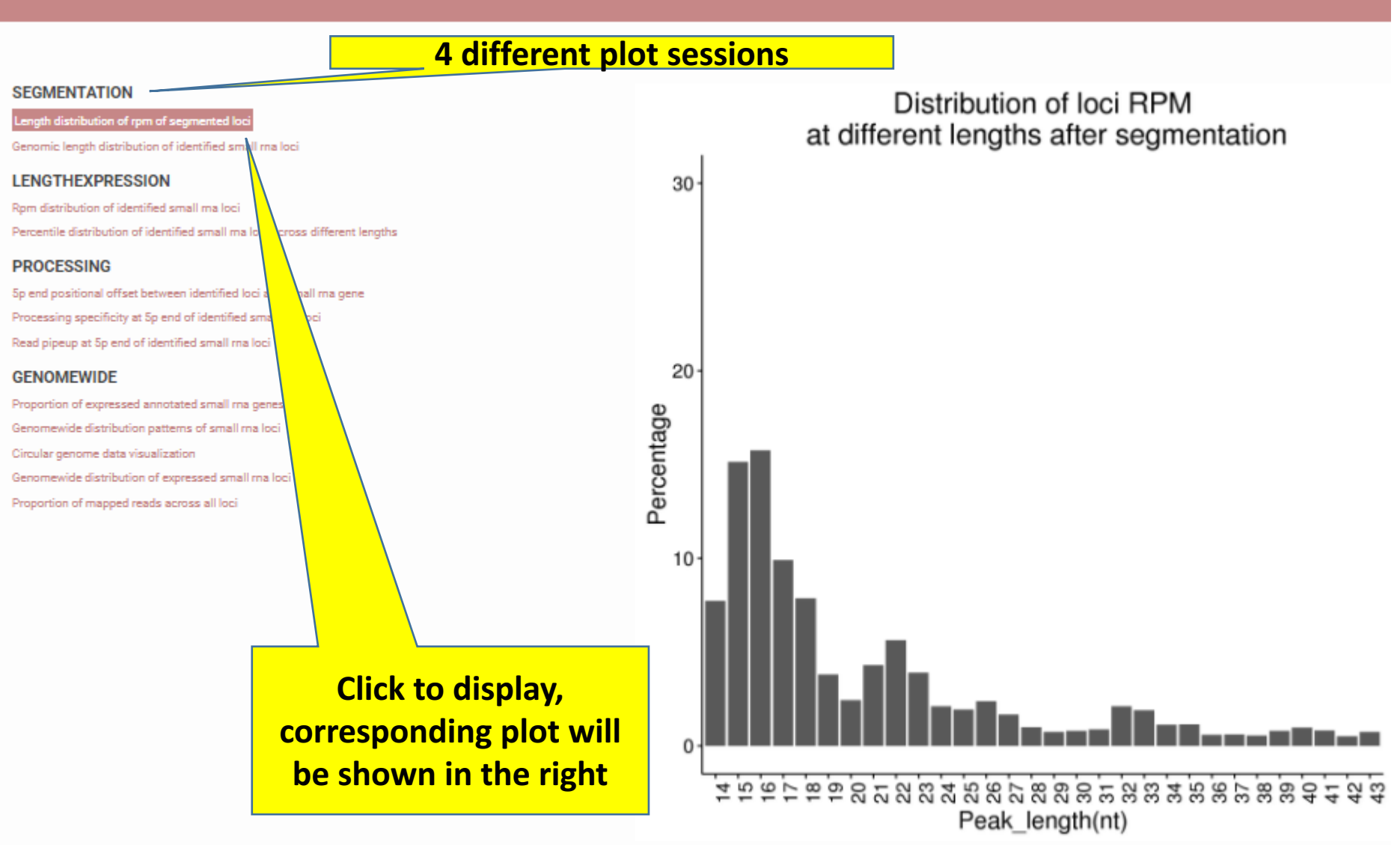

## Plots (Output)

**PLOTS** 

### 4 different plot sessions

### **SEGMENTATION**

Length distribution of rpm of segmented loci

Genomic length distribution of identified small ma loci

### **LENGTHEXPRESSION**

Rom distribution of identified small ma loci

le distribution of identified small ma loci across different le

### **PROCESSING**

5p end positional offset between identified loci and small ma gene Processing specificity at 5p end of identified small ma loci Read pipeup at 5p end of identified small ma loci

### **GENOMEWIDE**

Proportion of expressed annotated small ma genes Genomewide distribution patterns of small ma loci Circular genome data visualization Genomewide distribution of expressed small ma loci Proportion of mapped reads across all loci

> **Step 1: Click to display,** corresponding plot will be shown in the right

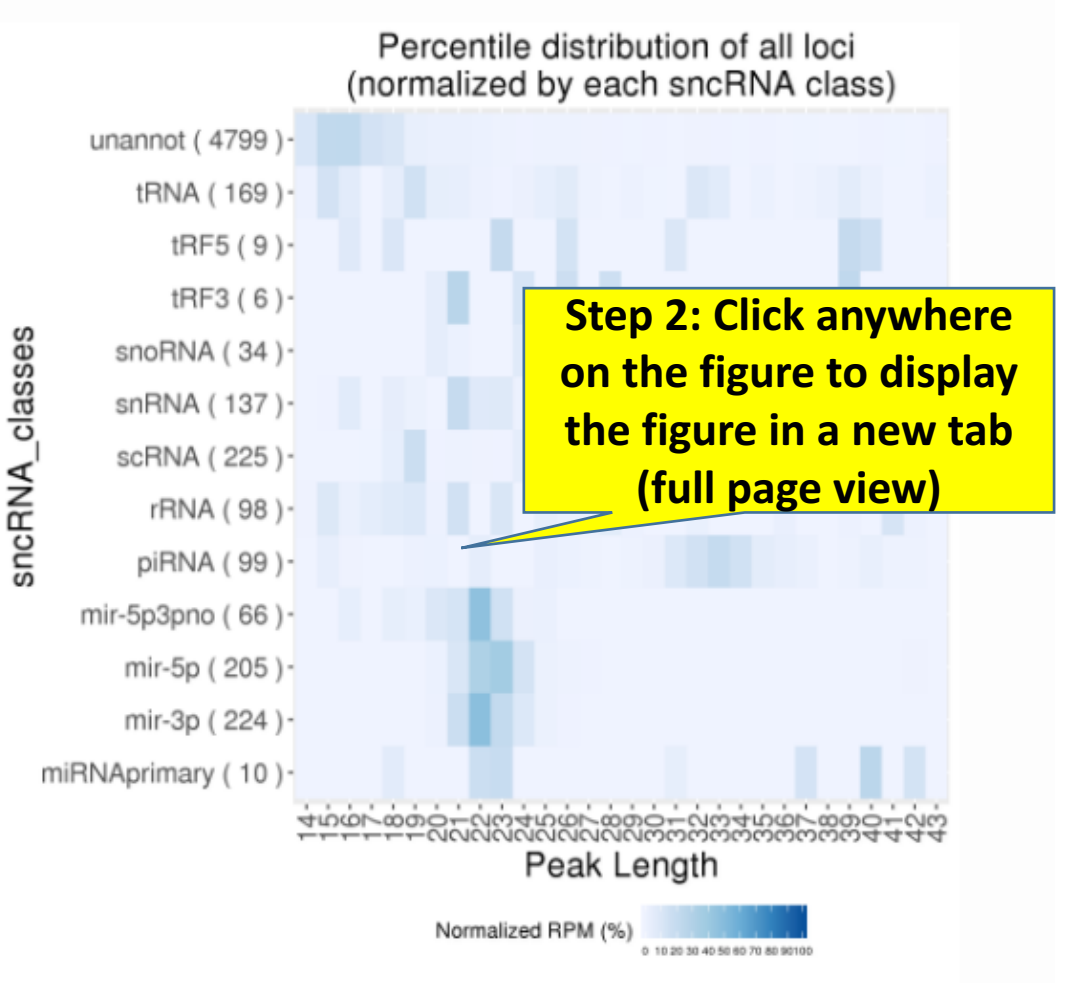

### Finish viewing the plots, want to perform own analyses with SPAR results - visit download

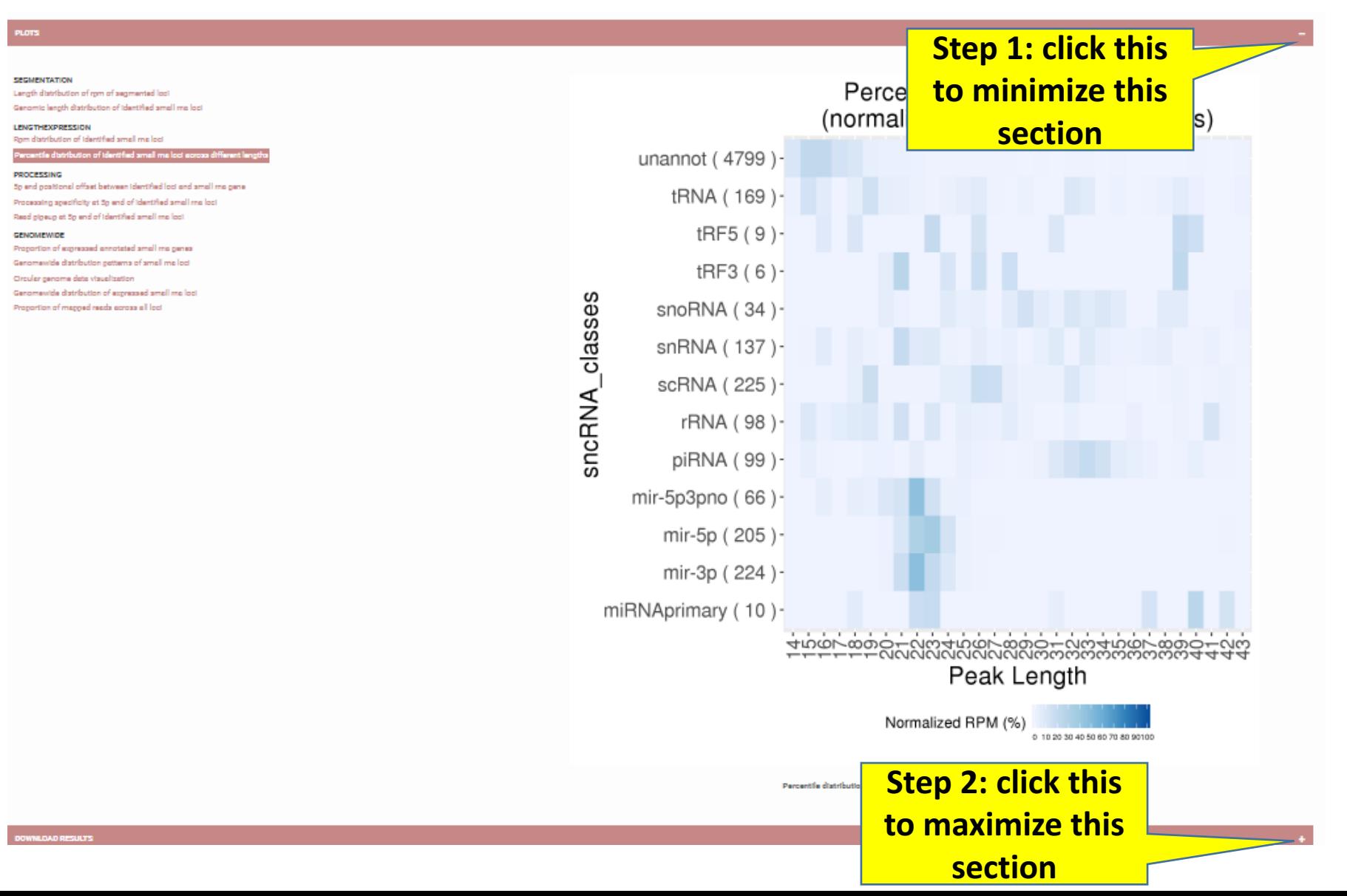

## Download results (Top) – bulk download

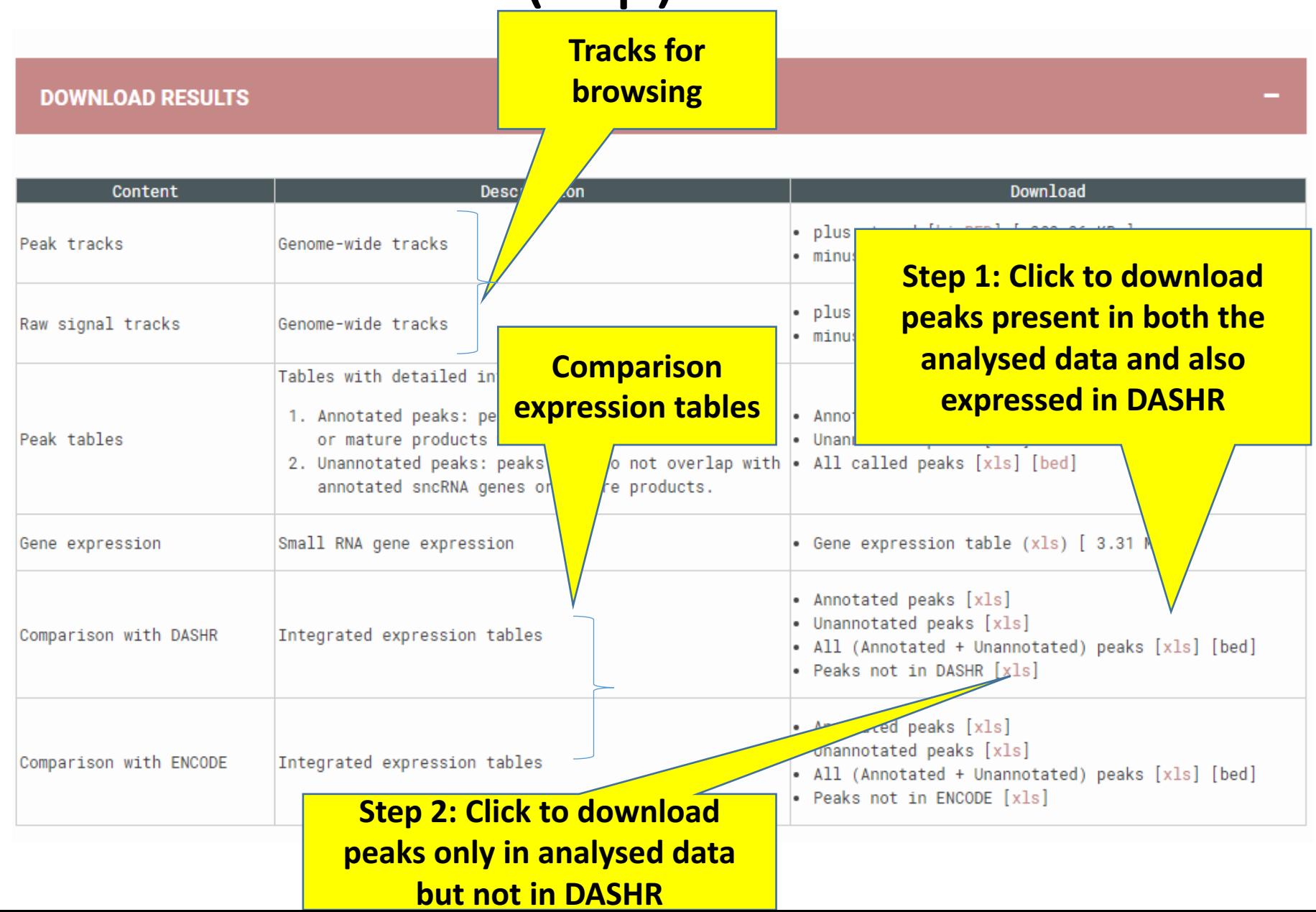

## Download results (Bottom) download by sncRNA class

**Step 2: Click to download, e.g. all** 

**under the continuum of the Continuum of the Continuum of the Continuum of Total number of reads falling onto**<br> **Total number of reads falling onto this RNA class** 

> DOWNLOAD PEAK TABLES BY RNA <u>್ಲ್ರ</u>್ನನ

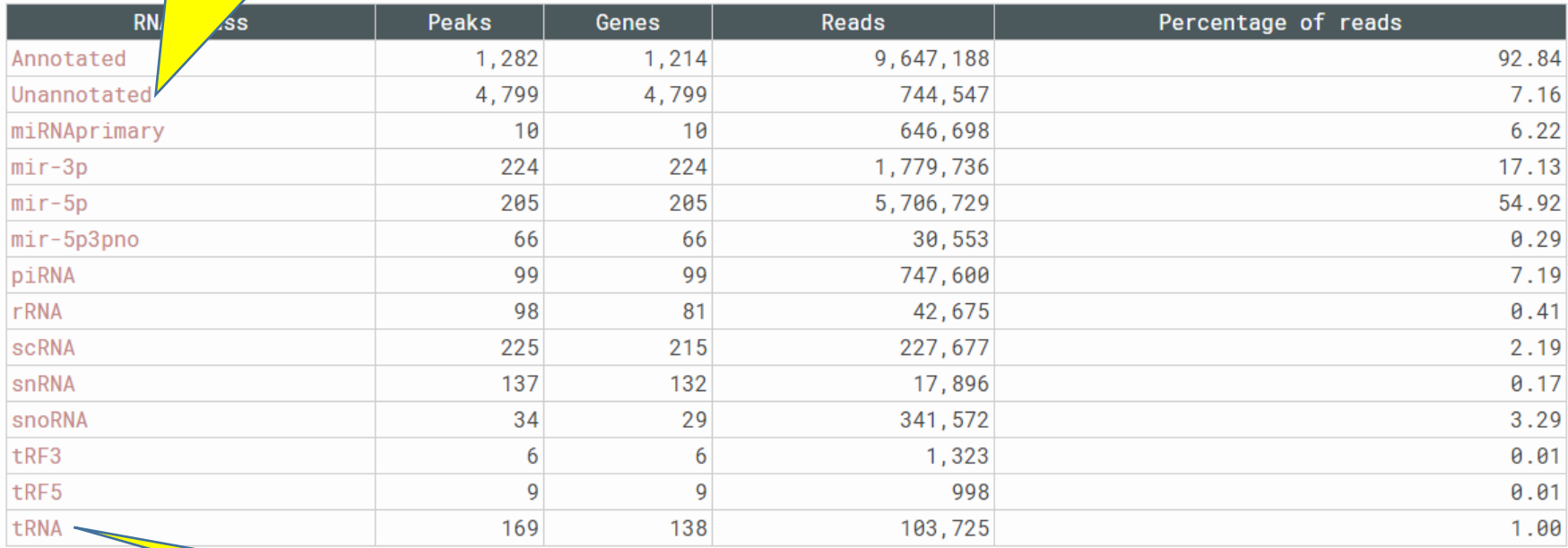

**Step 1: Click to download, e.g. tRNA** only loci results from SPAR

## Download results (Output)

We found earlier that P1032, P993, P997, P1479 are of interest, not sure if these peaks are found in any of the DASHR brain tissues.

**First excel file downloaded:** 

1) DASHR\_comparison\_all.xls – if any of the above peaks are found in this file, meaning they can be present in any DASHR tissue; not necessarily expressed in brain.

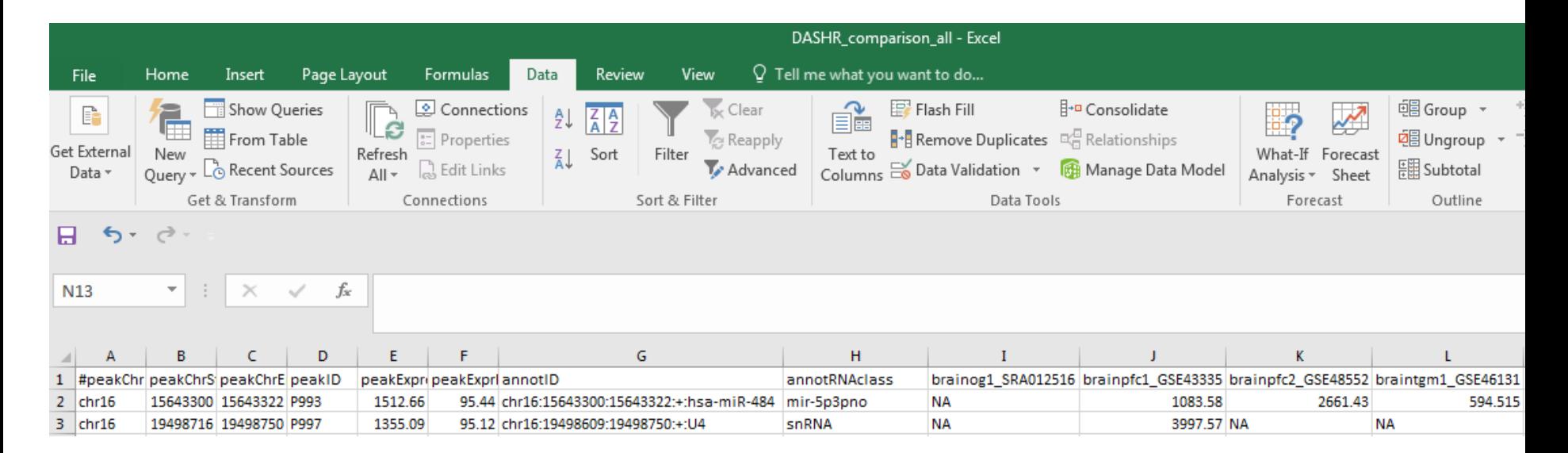

**P993** and P997 were found in this table. We extracting the four brain related DASHR **tissues** (now in column I to L). Only column J (a prefronal cortex brain data) have both **peaks expressed.** 

## Download results (Output)

### **Second excel files downloaded:**

2) **not\_in\_DASHR.xls** (for sanity check only)

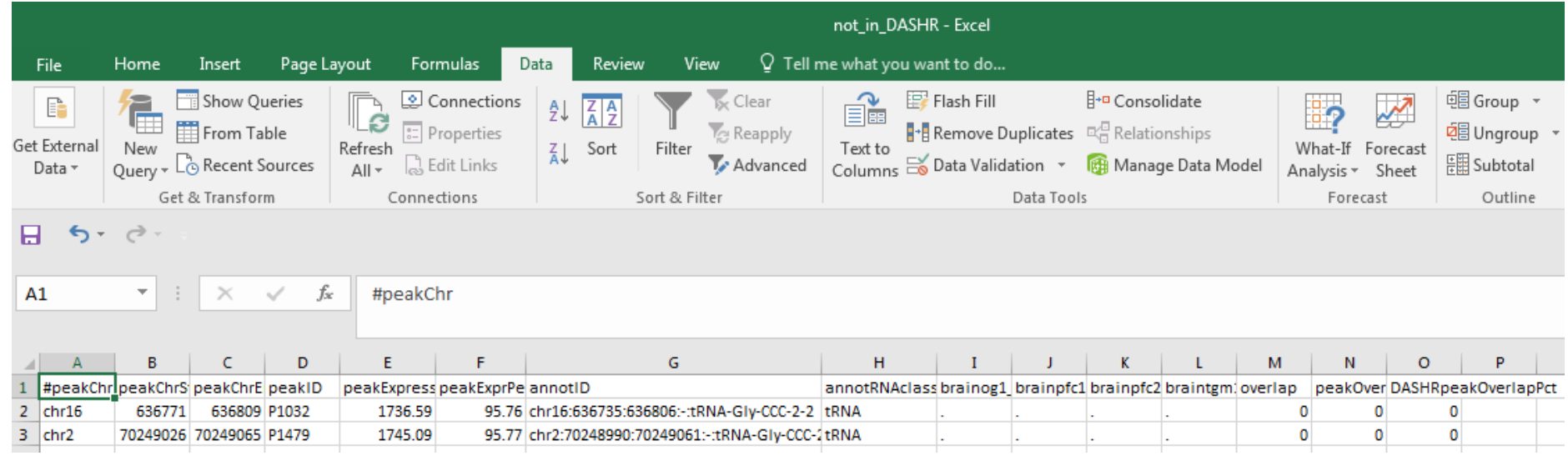

**P1032** and P1479 were found in this table, i.e. not expressed in any of the DASHR tissues, but present in the ENCODE prefrontal cortex data.

Conclusion – out of the 4 sncRNAs we identified, two were in silico confirmed to be highly expressed across different brain datasets in both DASHR and ENCODE.

# Run log (Output) **Step 1:** click this to minimize

### **"Download results"**

**Step 2: click this to** 

**maximize "Run log"** 

DOWNLOAD RESULTS

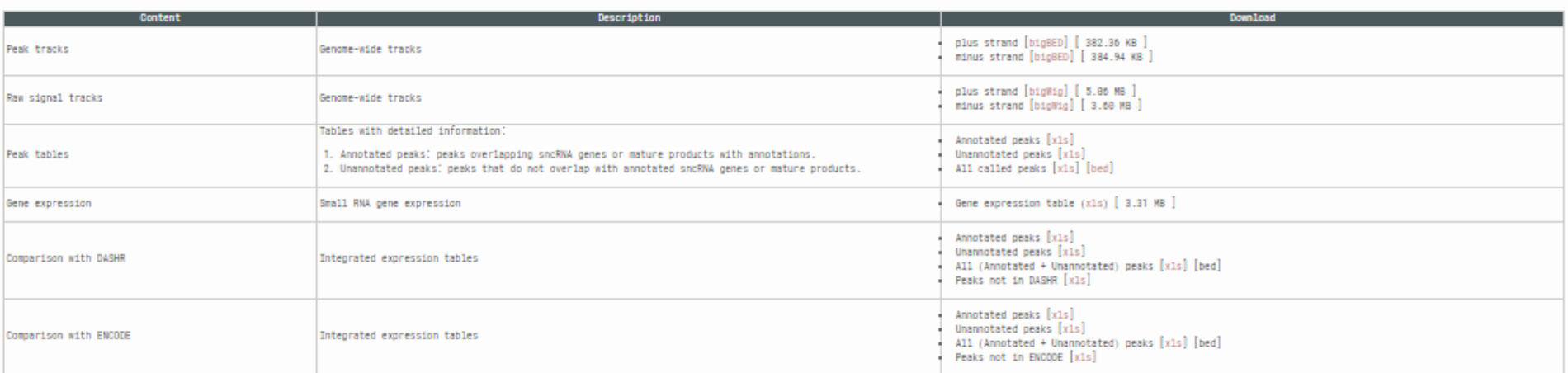

### DOWNLOAD PEAK TABLES BY RNA CLASS

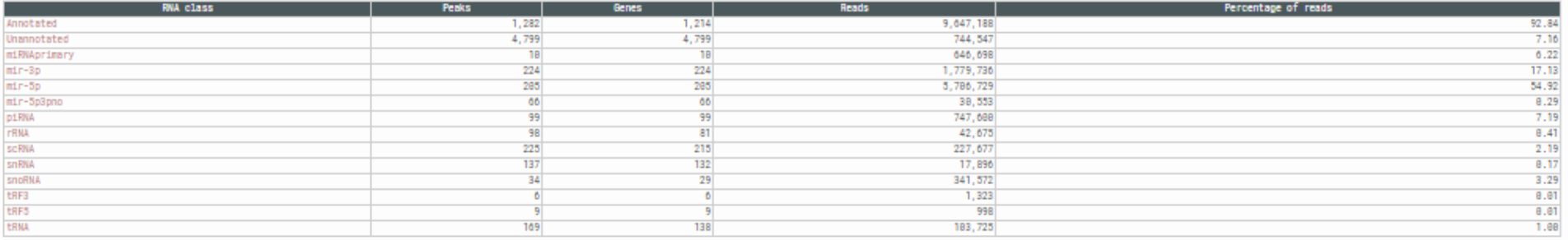

**RUN LOG** 

## Run log (Output) Run log displayed agin

**RUN LOG** 

### Genome: ha38

Fri, 26 Jan 2018 15:37:49 -0500 ..... Loading PLUS strand: http://dashr2.lisanwanglab.org/DASHRv2/tracks/hg38/ENCODE\_dataportal\_hg38/fron Fri, 26 Jan 2018 15:37:49 -0500 ..... Loading MINUS strand: http://dashr2.lisanwanglab.org/DASHRv2/tracks/hg38/ENCODE\_dataportal\_hg38/fro Fri, 26 Jan 2018 15:37:49 -0500 ..... Starting SPAR run Fri, 26 Jan 2018 15:37:49 -0500 ..... Analysis parameters: min. fold change=2; min. coverage=10; min. size=14; max. size=44 bash run\_SPAR.sh SPAR\_out/ca8ac37/tracks/raw.pos.biqWiq SPAR\_out/ca8ac37 pos SPAR\_out/ca8ac37/config.hq38.sh 2>&1 Fri, 26 Jan 2018 15:37:55 -0500 ..... DONE.

Fri, 26 Jan 2018 15:39:38 -0500 ..... Processed 10,391,735 reads in 109 seconds (95,337 reads / second)

Fri, 26 Jan 2018 15:39:38 -0500 ..... Creating plots Fri, 26 Jan 2018 15:39:46 -0500 ..... DONE creating plots

SPAR run log

**Questions?** SPAR@lisanwanglab.org Wang Lab | Penn Neurodegeneratie ⊿nomics Center | University of Pennsylvania **Send questions to this email: SPAR@lisanwanglab.org**

# END